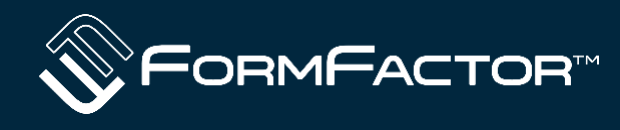

**Dynamic height adjustment using Vector Network Analyzer based contact sensing using FormFactor WinCal XE 4.9 ™ and Velox 3.4 - THMA6**

**Gavin Fisher James Hibbert Thanks also to Pranav Shrivastava**

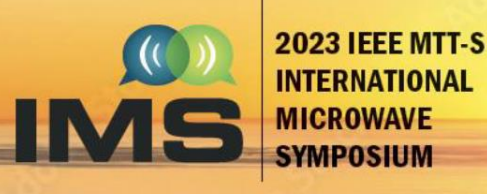

**WIEEE** 

**11-16 JUNE CONVENTION CENTER San Diego, California** 

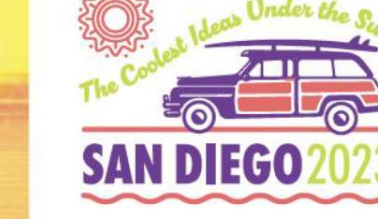

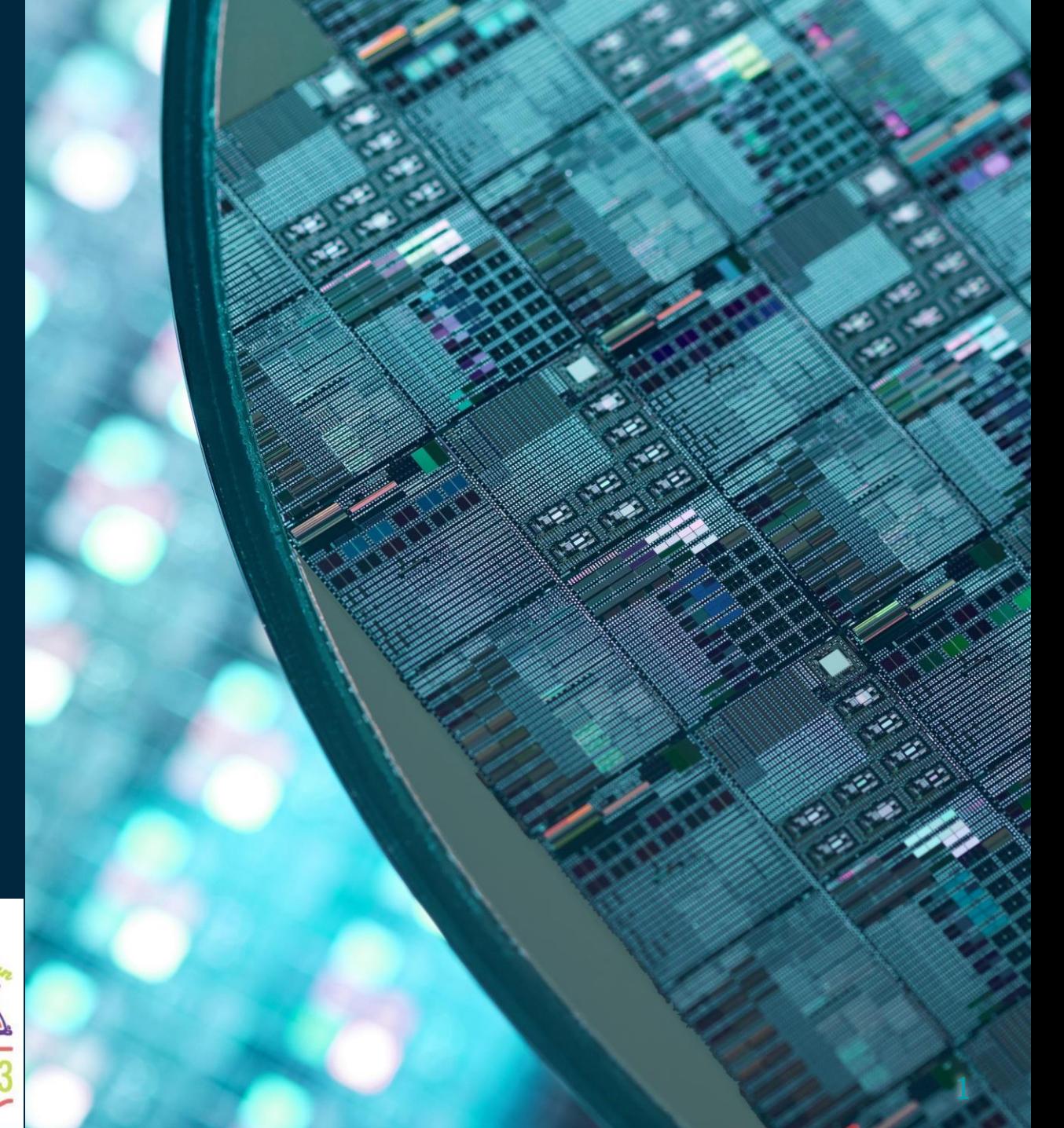

# **The problem – Contaminants can affect planarity**

- In WinCal XE the probe geometry is set at a single reference location in terms of XYZ
- During calibration, the system steps using iss co-ordinates assuming the planarity is perfect
- Contaminants under the substrate can cause planarity to change, resulting in more or less overtravel
- Overtravel variation affects probe final position at the standards away from the reference

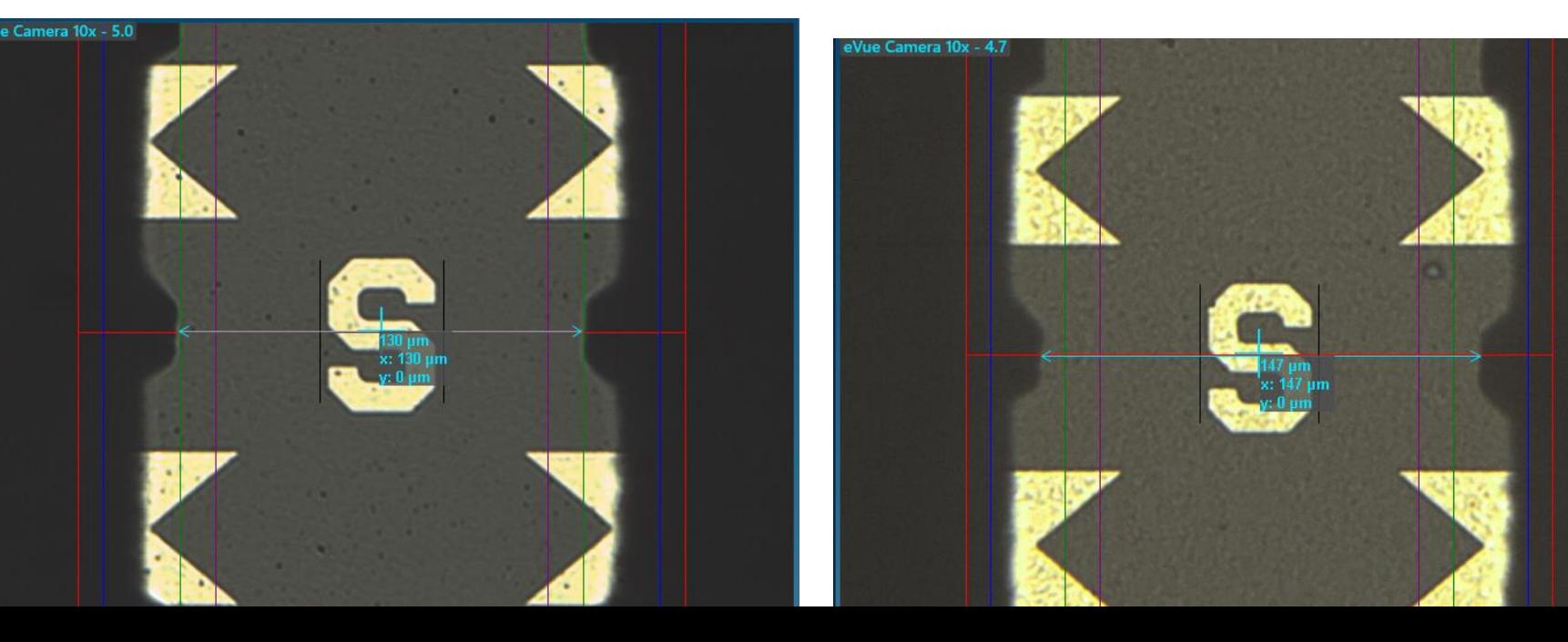

- Augmented alignment Green lines set to be 130 um – probe geometry set to this spacing at alignment Mark A
	- Stage move to location  $H -$ Less skate and probes now spaced to 140 um

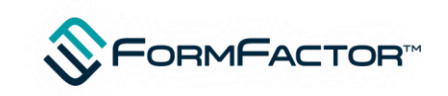

## **The problem – planarity of iss and positioner runout**

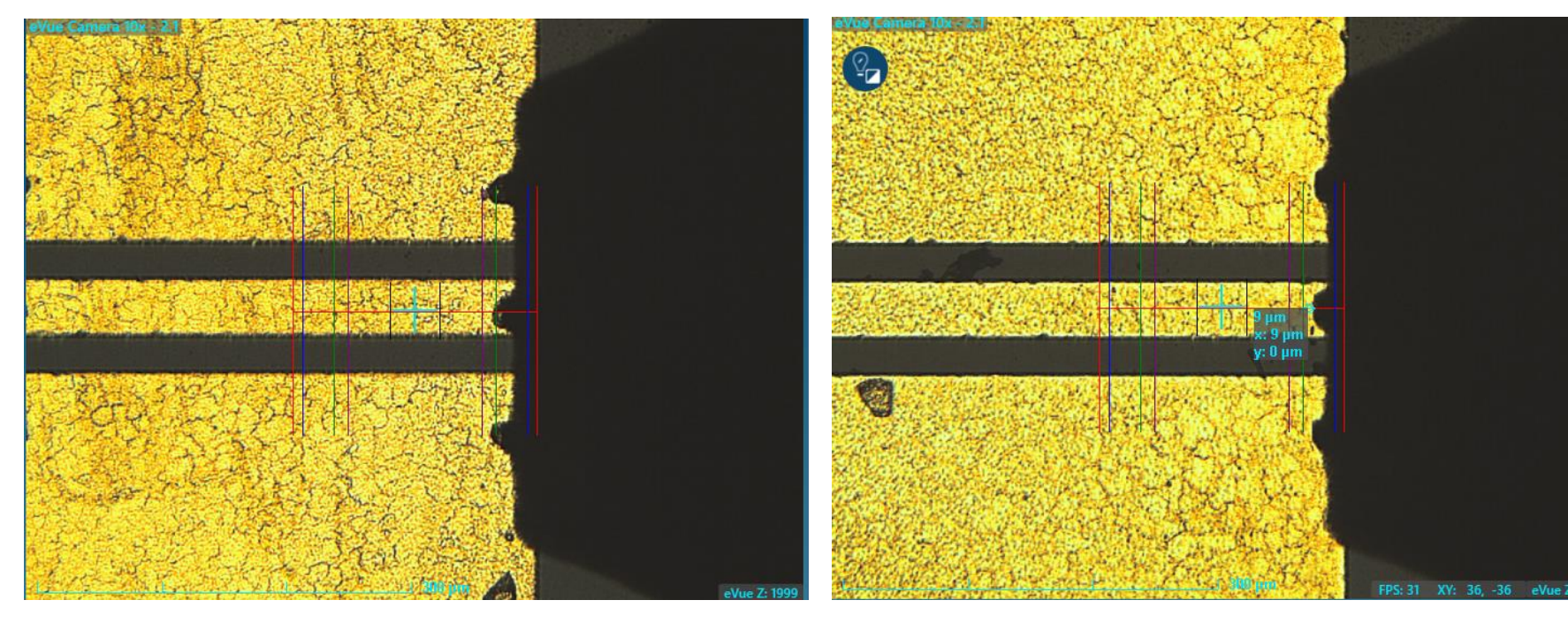

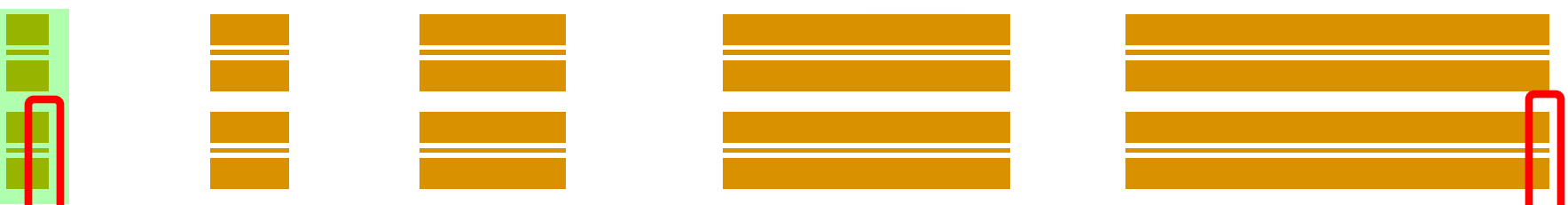

• Final placement error seen here is  $10 \text{ um } - \text{A}$ combination of small positioner planarity error and iss planarity error and small X offset

• Note height of scope Z reference was changed by 16 um to get best focus

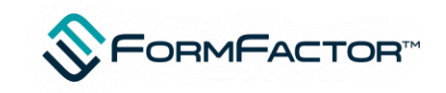

# **Alternative solutions to contact sensing?**

- Velox supports Z profiles to the main wafer chuck but doesn't do this at the auxiliary chucks at present
- Lookup table for Z that could be applied at calibration time ,breaking into the automatic calibration routine but needs calculated initially
- Dynamic height adjustment could be done using the FindFocus algorithm and height adjusted this way but there is potential for failure with contaminants on iss itself.
- Find focus wouldn't detect probe changes as it stands without use of Vuetrack and this is more difficult to implement in calibration sequence

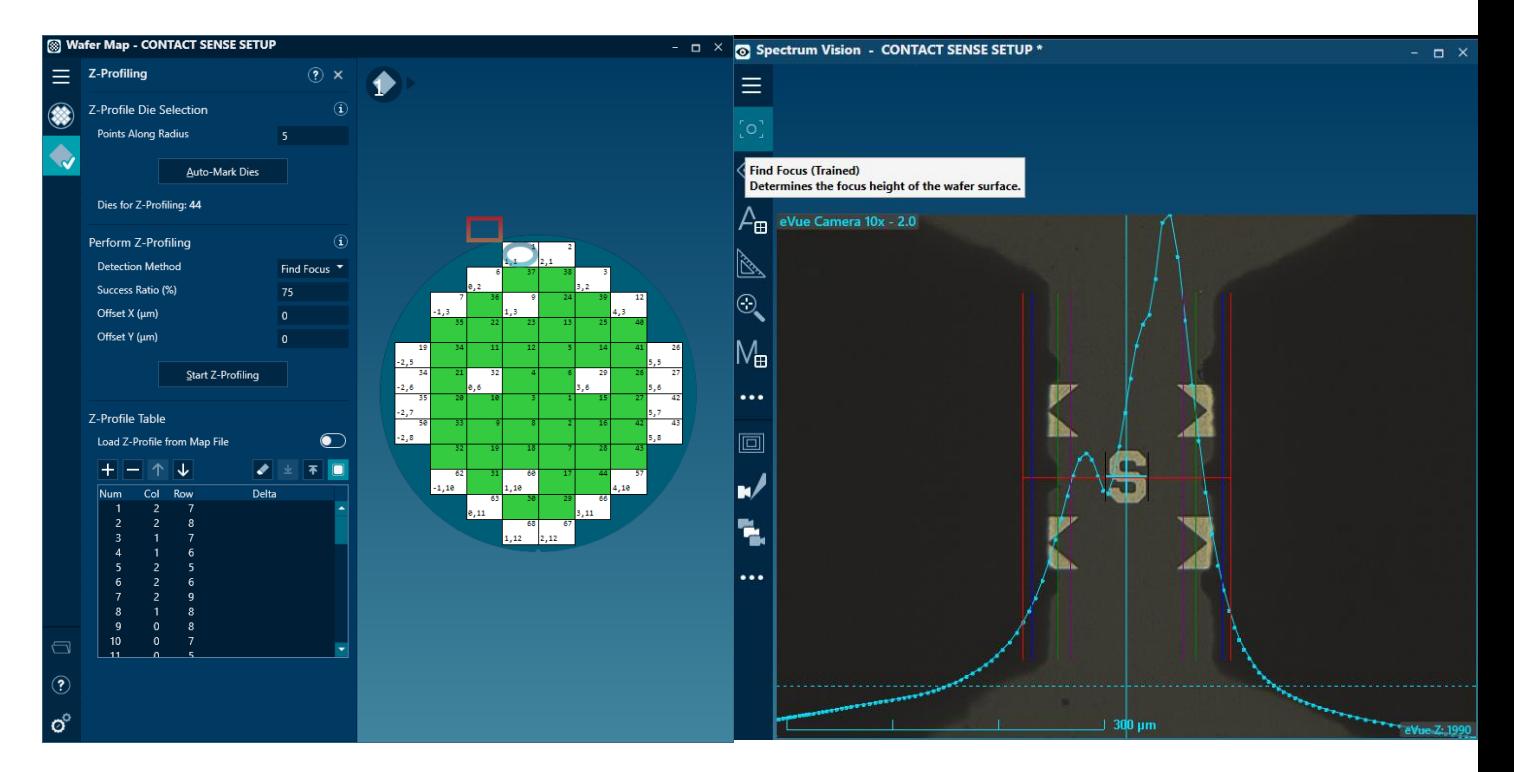

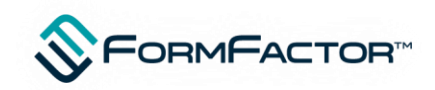

# **Contact sensing**

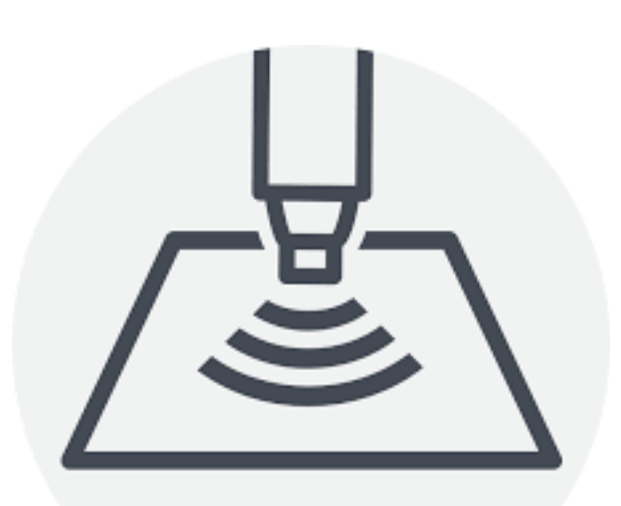

- Very repeatable and uses the measurement system itself
- Is dynamic and reflects the height of the probe at the actual time of calibration (as probes cool the height can change)
- Can be very quick when communicating directly with the vna via tcp (as we did)
- Drawback of direct approach is a driver is needed per instrument type additional to WinCal's own
- Can be compatible with Autonomous RF setups
- Is simple probes need setup for the iss anyway….
- Delta Magnitude =  $((Real\_current Real\_Open)^2 + (Image\_current Image\_Open)^2)^0.5$

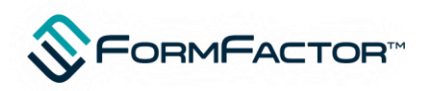

# **Contact detection Threshold**

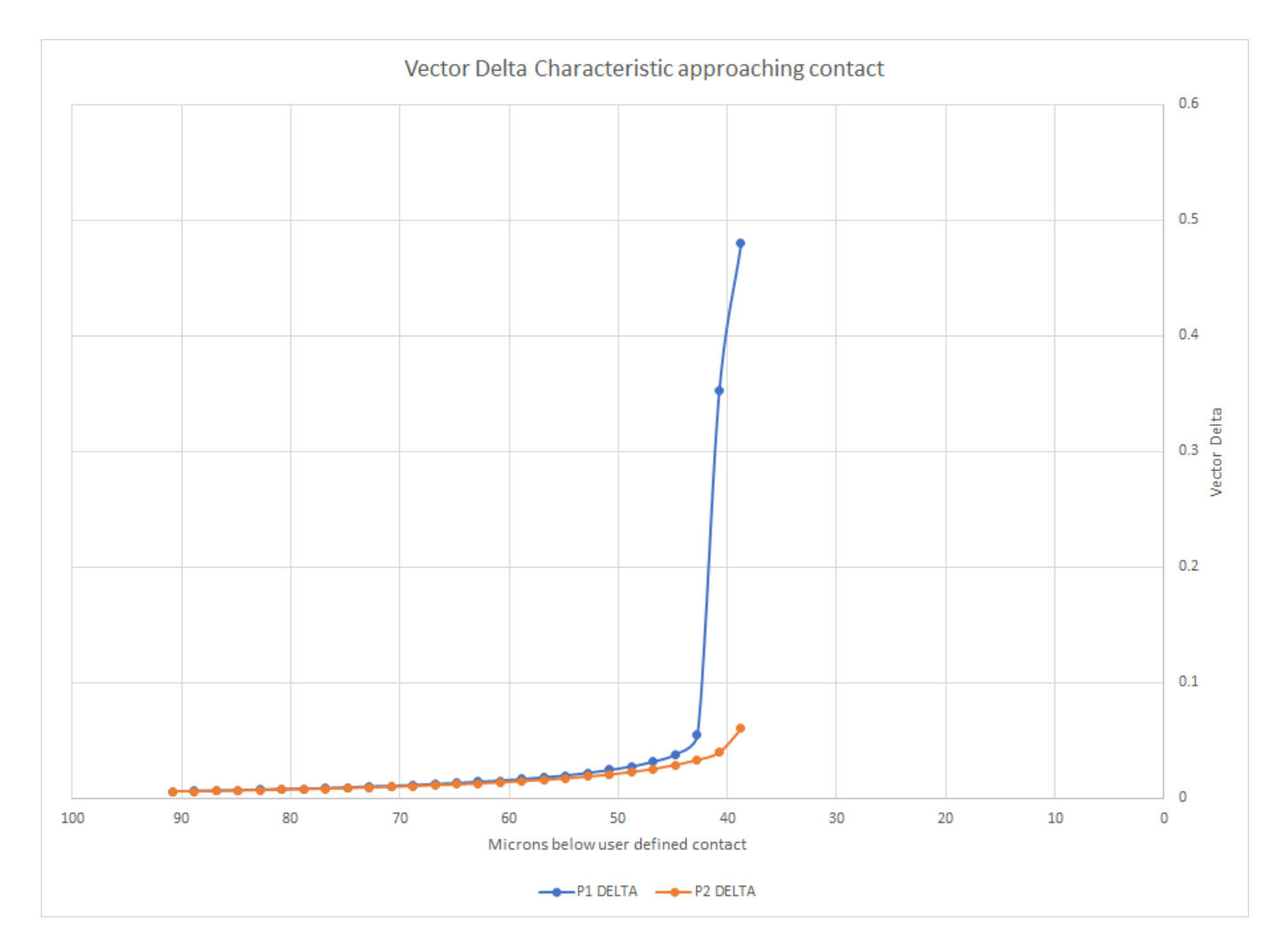

- Steps are in 2 um here
- Rate of change of Vector delta hanges rapidly typically at 0.05 delta
- Here the stopping point is 0.05 – probes barely kissing pad

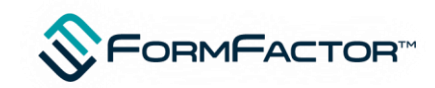

## **How does it work in general inside Python script?**

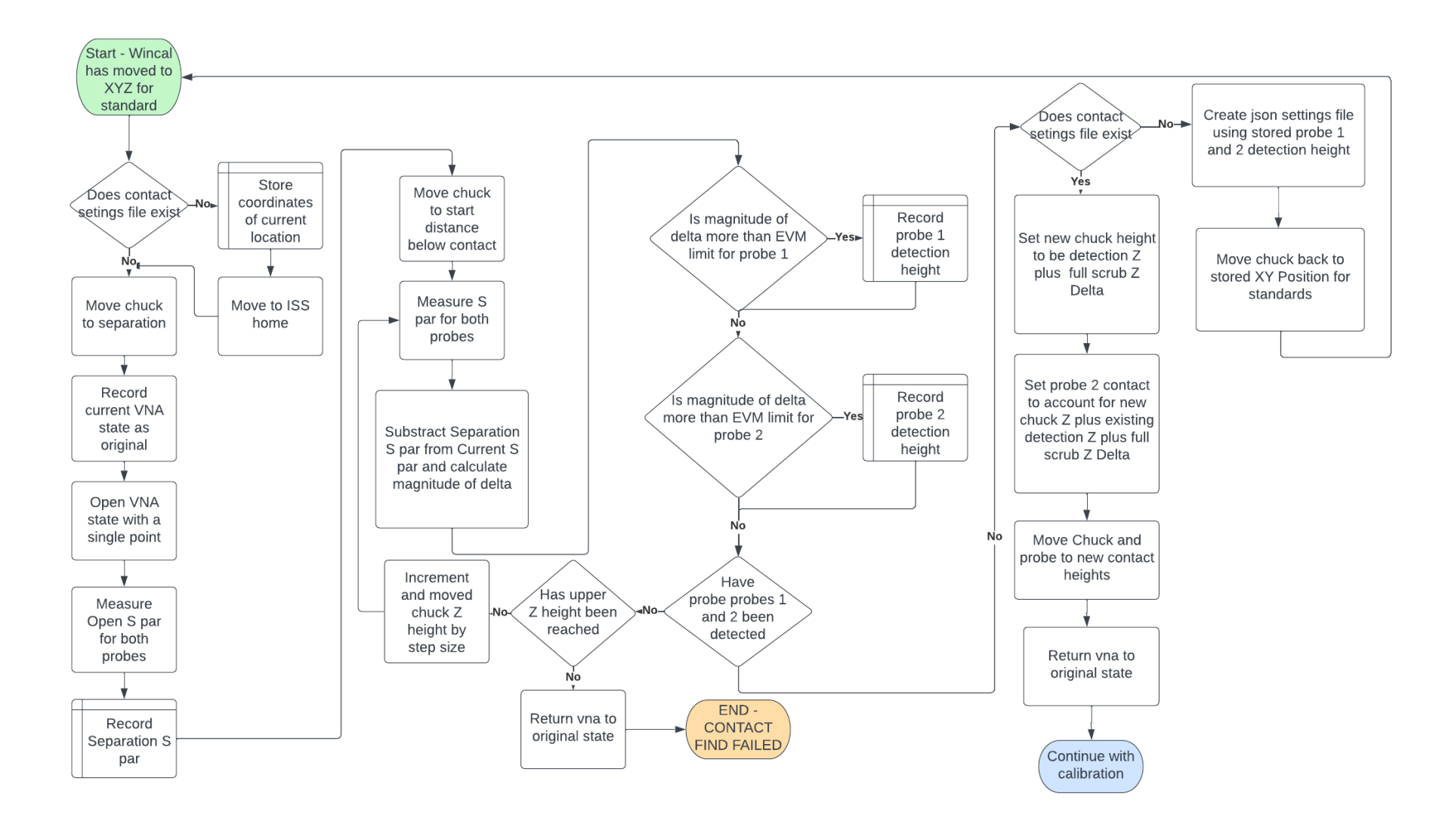

• This is a flowchart of the general contact sense python script logic

This script is run during the calibration process

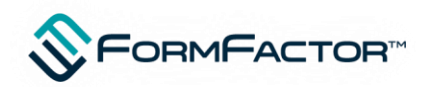

# **How to make python scripts work within WinCal**

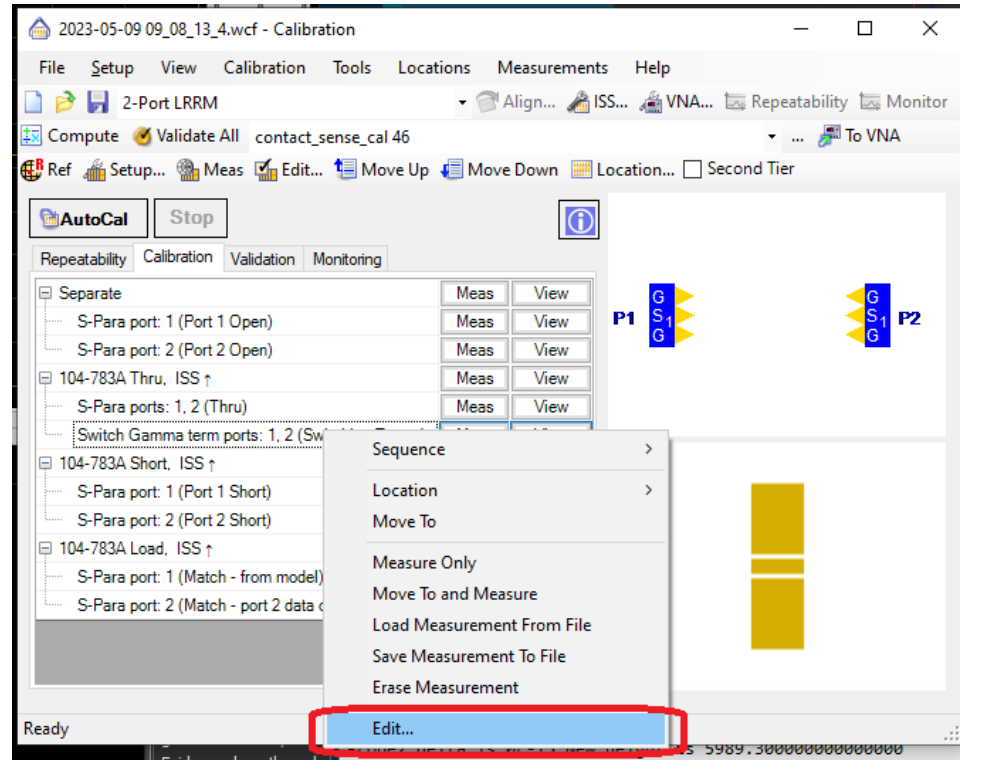

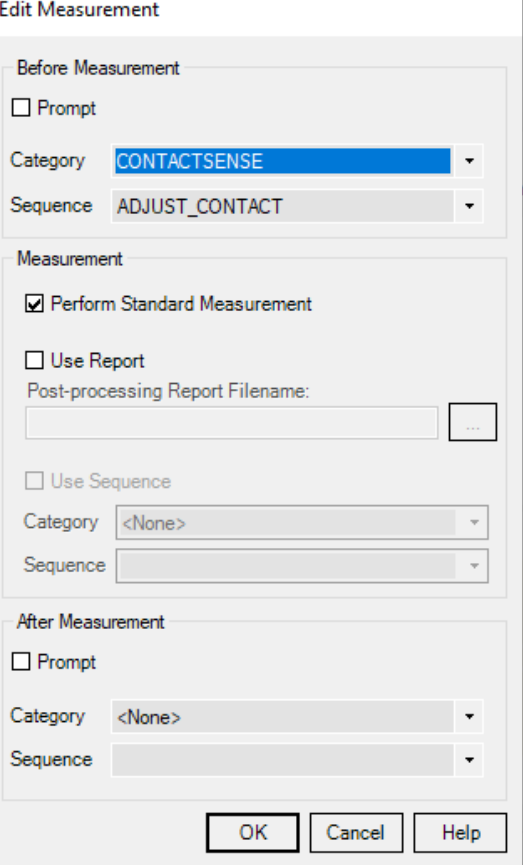

- Python direct approach could use WinCal as a slave, but preference is to sense in the normal calibration approach
- WinCal can invoke a "sequence" during the calibration as an activity carried out prior or post standard measurement
- Calibration sequence can in turn invoke a python script using DoScript command
- Each measurement can have a sequence run before and after and even use a specified report for process work

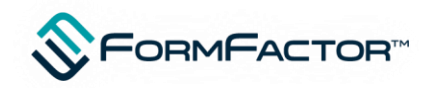

# **A few tricks regarding implementation**

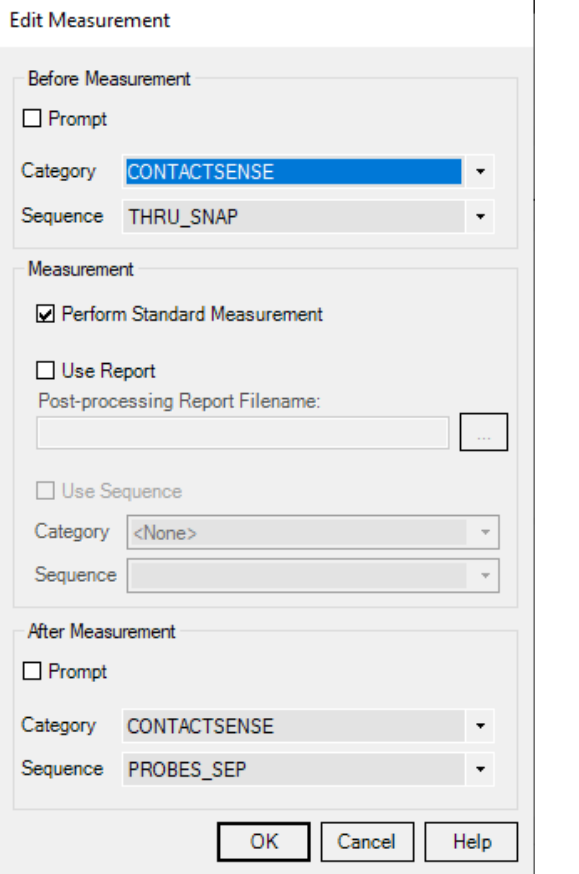

- By default, WinCal will perform all the movement activities prior to reaching the standard including movement to contact
- However, it will not bring positioners to contact if they were previously at separation before the movement
- Multiple touchdowns avoided to reduce pad wear
- For this reason, the ProbeSeperation sequence is done after the standard measurements
- In this case this is the second standard in the pair of reflect standards

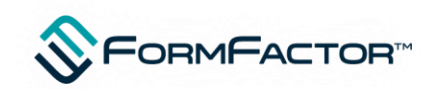

### **Sequence manager being used to call Python scripts**

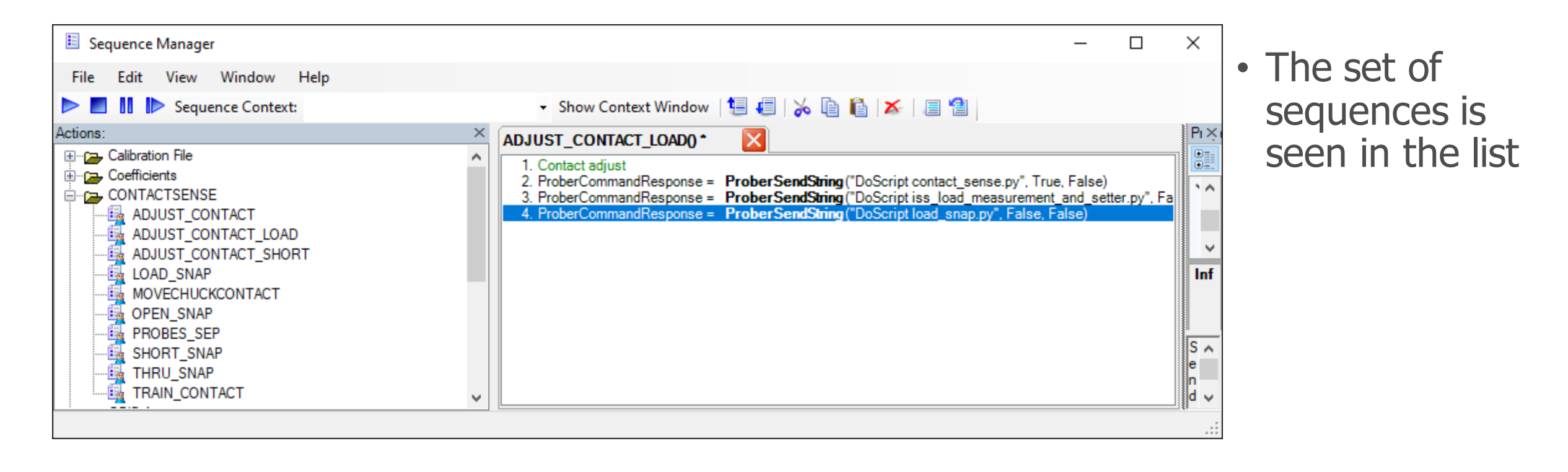

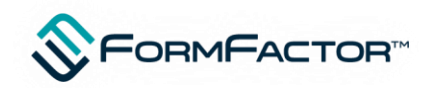

### **System used for evaluation**

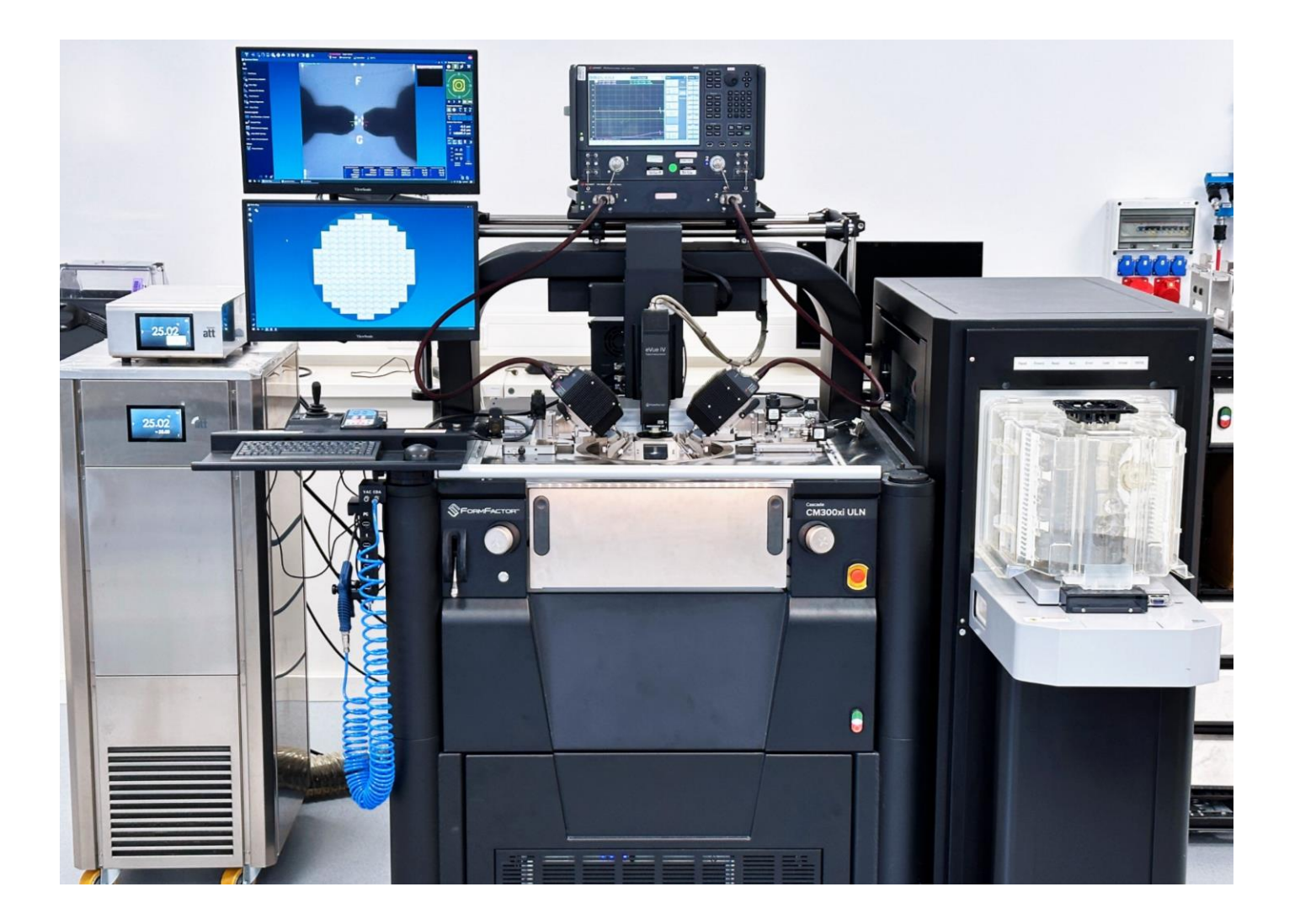

- WinCalXE™ 4.9
- Velox™ 3.4
- CM300xi ULN
- Keysight N5291A VNA
- I110-AM-GSG-100
- 104-783 ISS
- RPP504 Motorised positioners
- Remote Author was in UK machine in Germany

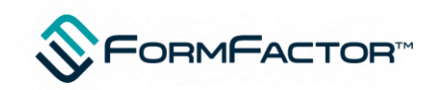

#### **Iss contamination simulation**

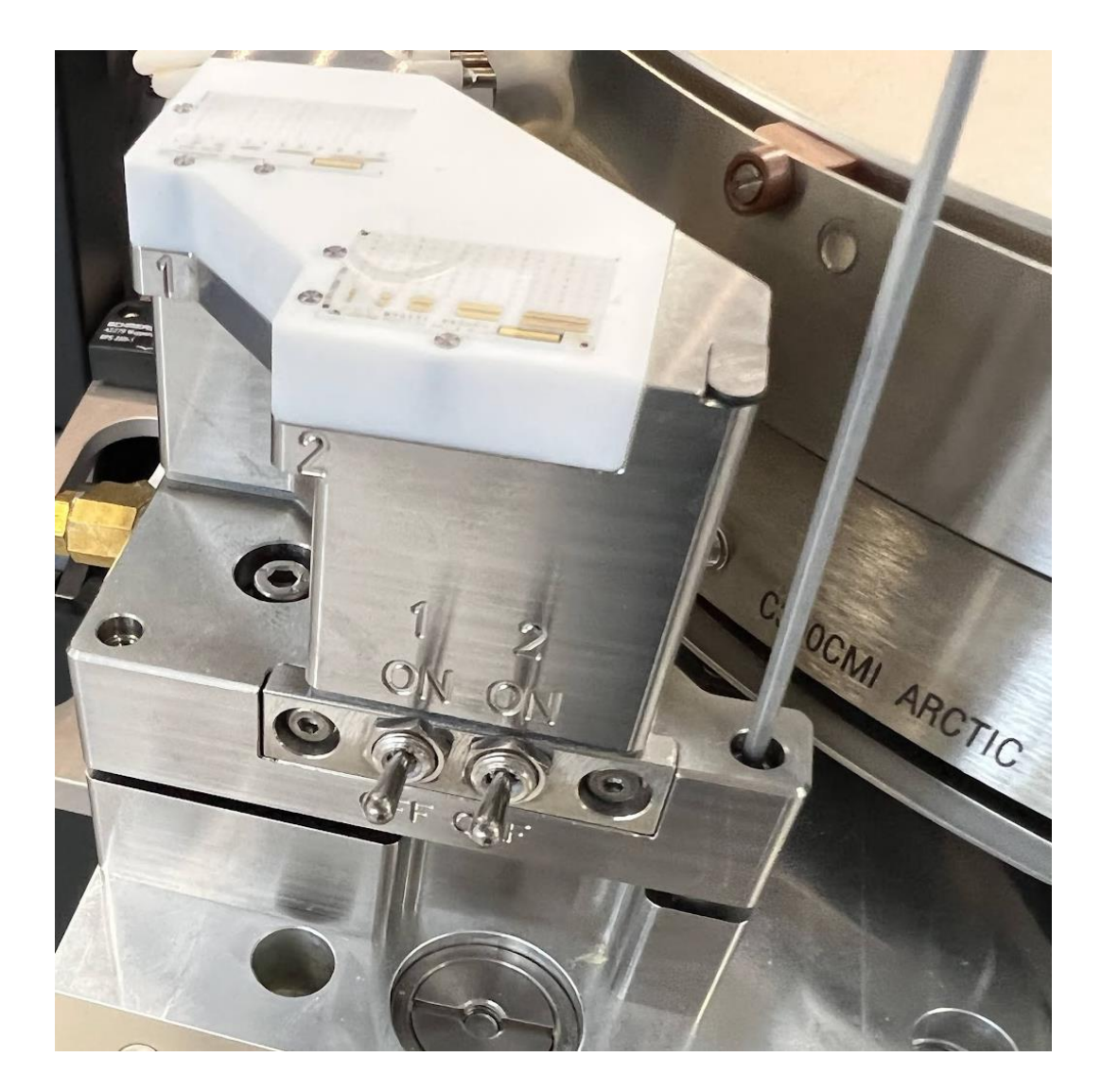

- ISS Chuck was deliberately misadjusted to simulate errors from contaminants or other sources
- This was done using mechanical adjustment of planarity screws

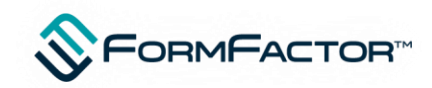

# **Testing methodology**

- Use a script to perform calibrations at 16 locations on 104-783
- Perform calibration set with load resistance compensation and contact correction
- Record error sets for all locations tested and photos of probe contact.
- Measure Open in air and same thru as used for the test
- Carry out calibrations on same iss and setup but only use load compensation and no contact correction
- Compare spread of error sets and Open measurements
- 25 um skate used
- Iss was a unit that had failed trim process but fine for our needs

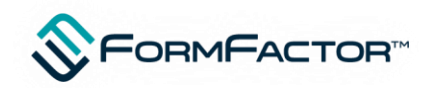

# **Scripts used**

- cal repeatability with contact sense.py
- cal repeatability without contact sense.py
- ы contact\_sense.py
- ff\_constants.py
- iss\_load\_measurement\_and\_setter.py
- load\_snap.py
- MOVE\_SCOPE\_TO\_RH\_PROBE.py
- open\_snap.py
- open\_snap.py
- reset\_short\_resistance.py
- short\_snap.py
- thru\_snap.py
- vna.py
- Main script is contact sense, which either determines the required overdrive per probe set by the user from sensing or corrects the chuck and probe2 contact based on contact sensing of current standard
- VNA is crucial to communicate to the vna directly over socket
- FF\_constants are the primary control variables
- Iss Load measurement and setter measure the short resistance and if on a load measures and compensates the load and sends to WinCal XE
- Cal repeatability scripts are used to run the tests
- Reset\_Short\_Resistance removes the short data file to force measurement of a short rather than a load

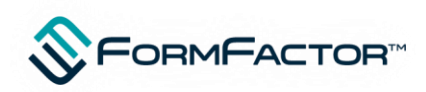

# **Scripting console**

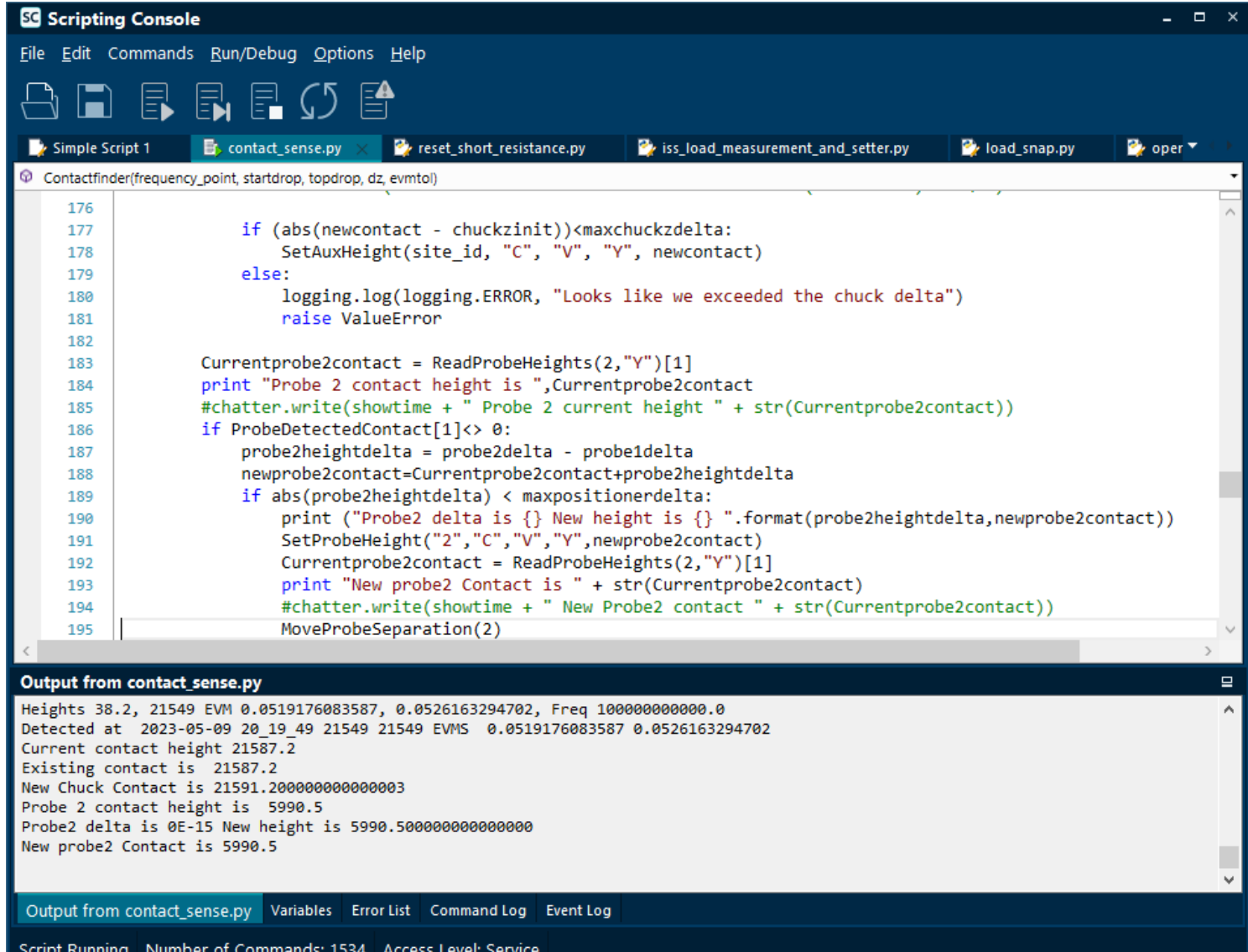

- The python scripts used were run via the scripting console but other approaches could also have been used
- Console is advantageous that the command choose and Intellisense for all the Velox commands makes coding fairly straightforward

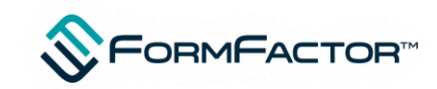

# **Adjusting the Calibration group for measurement**

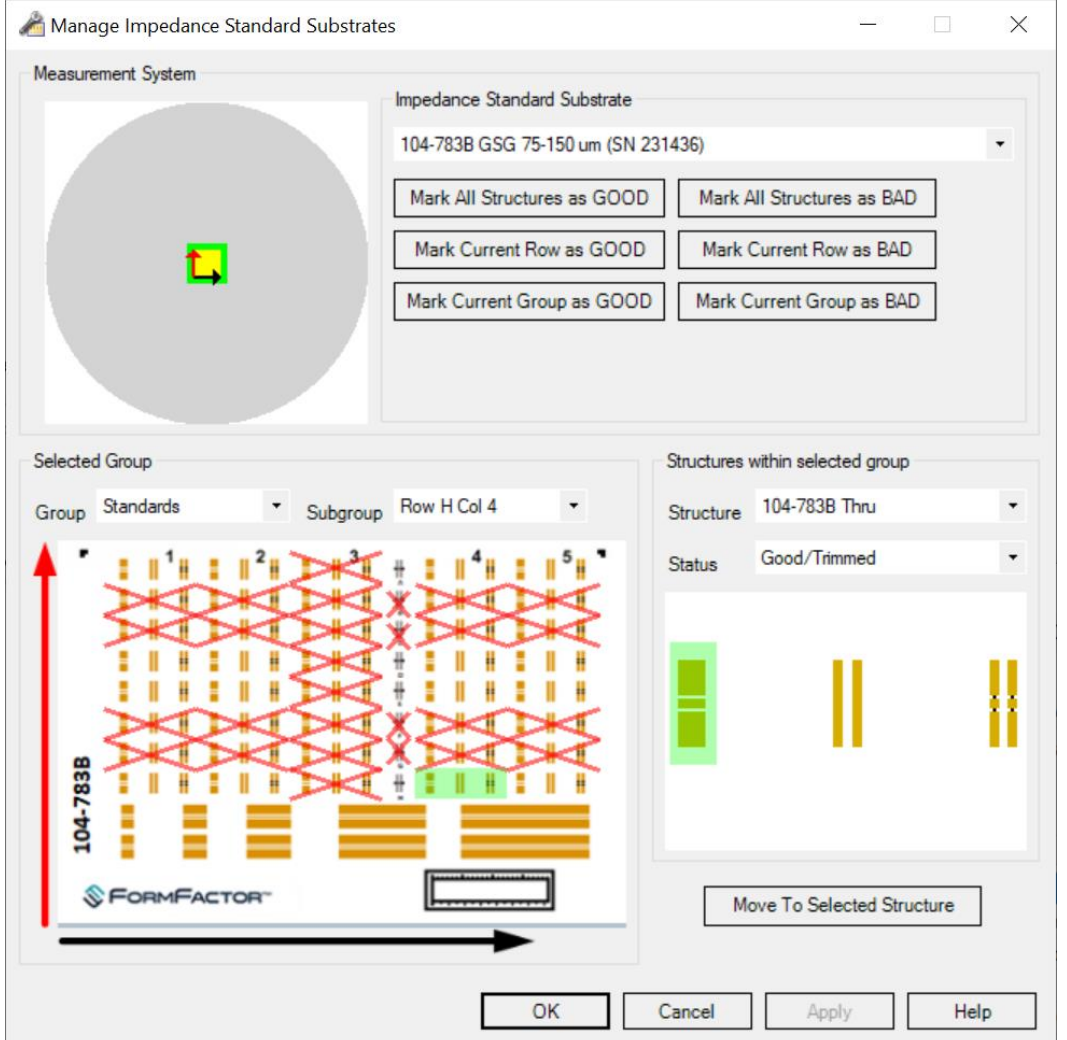

- During test procedure we automatically index the cal groups using following command w.CalUseNextGoodGroupOnIss()
- Groups shown were used
- We deliberately ran a run through all locations prior to capture of data – experience shows significant variation from very first contact to the next

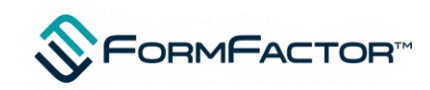

### **Load resistance measurement and adjustment on the fly**

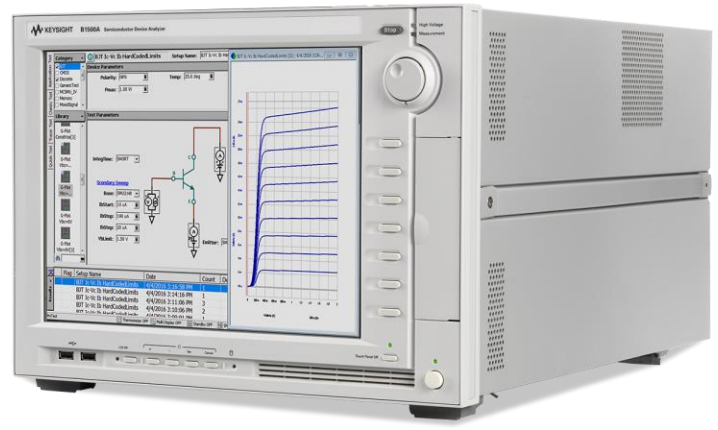

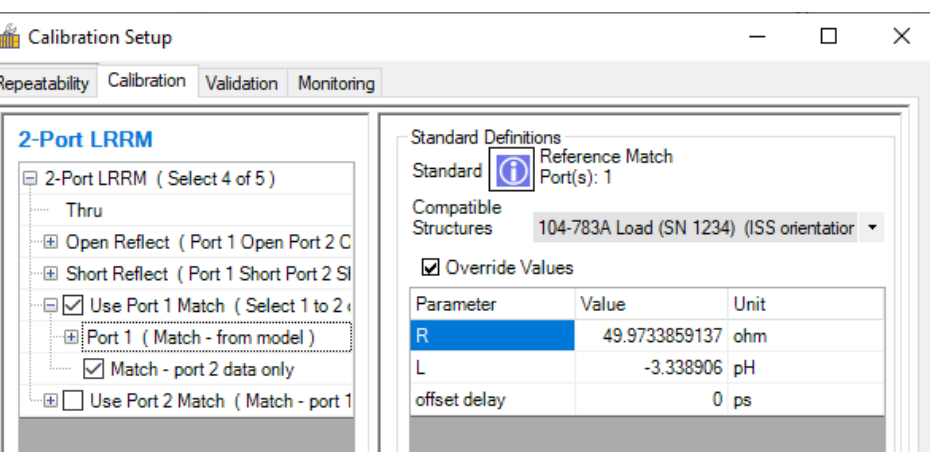

- ISS Map was not readily available so we needed to measure the load resistance – we used B1500 via N5291A instrument bias tees
- The ability to add sequences to calibration process made direct measurement and compensation appealing
- Short was measured at .1 volts and used as offset reference and written to file
- Load was measured a 1 volt bias and resistance of short subtracted
- Corrected load value is automatically measured and applied during calibration process
- WinCalExecuteCommand("CalSetCoefficient, 1, Match from model, Reference Match, R, {}".format(rload1\_corrected))
- One resistor appears to have failed in 5R location..

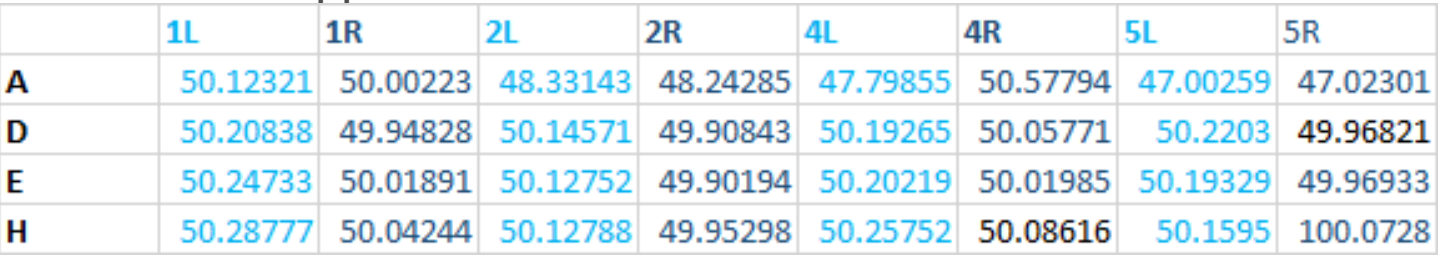

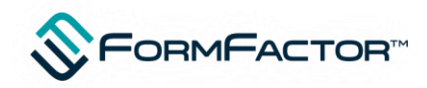

### **Resistor 5R Mistrim**

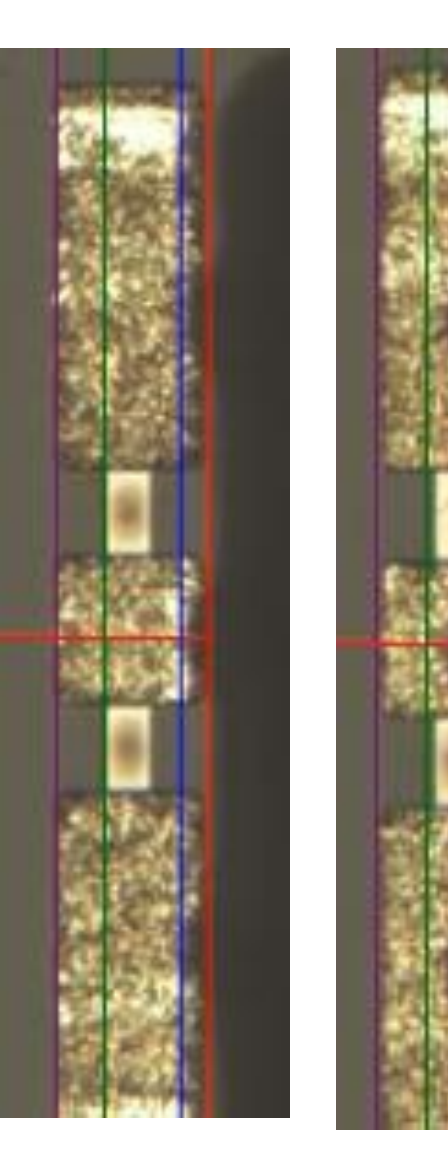

- This iss was not of saleable quality and was scrapped
- Location 5R was detected as 100 Ohms and it can be seen that the resistors are burnt assymetrically indicating it is suspected an open circuit to upper resistor
- Resistor on the left is in normal trim state

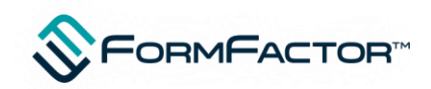

## **Error set comparison – Left graph without sensing**

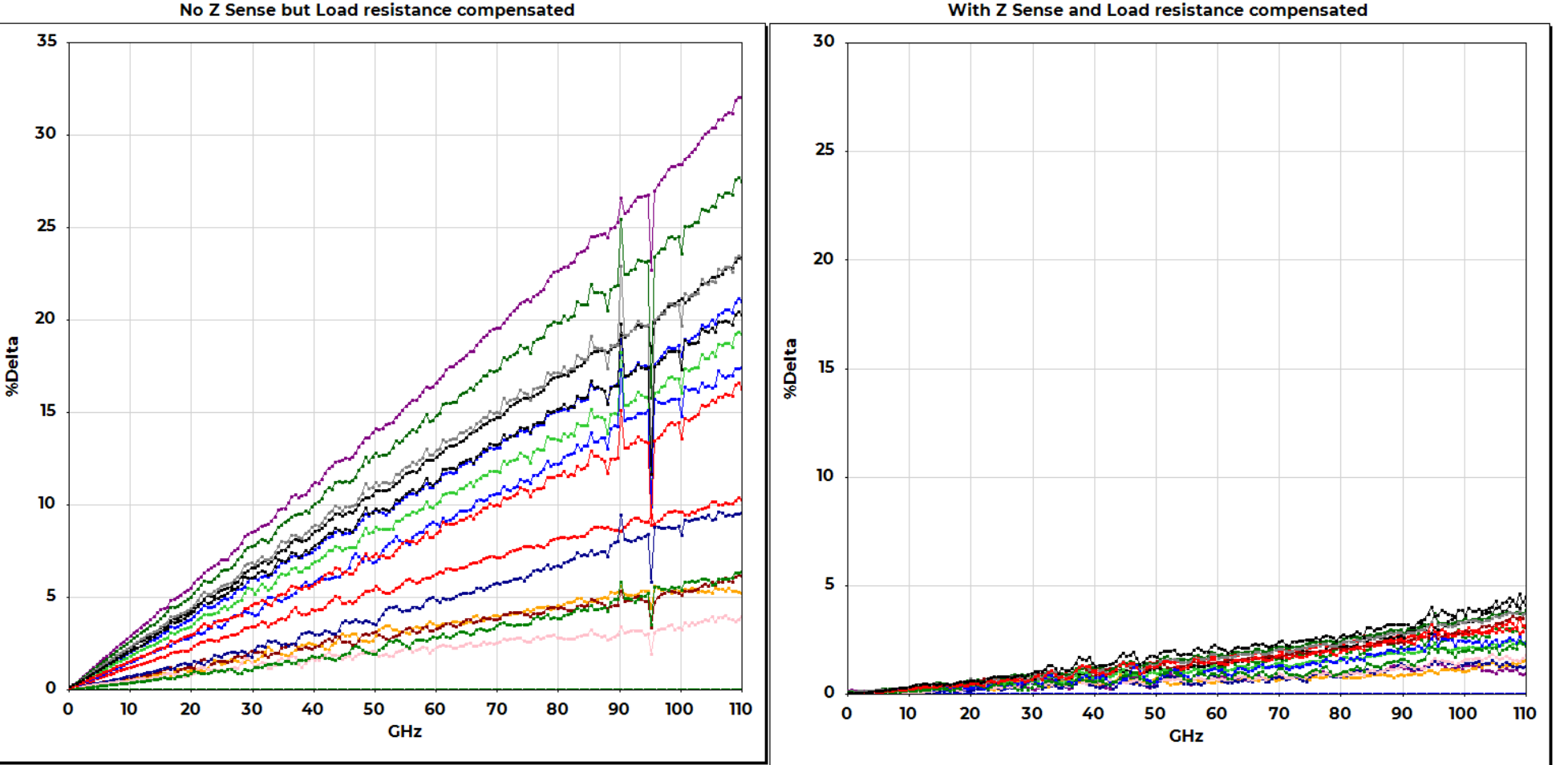

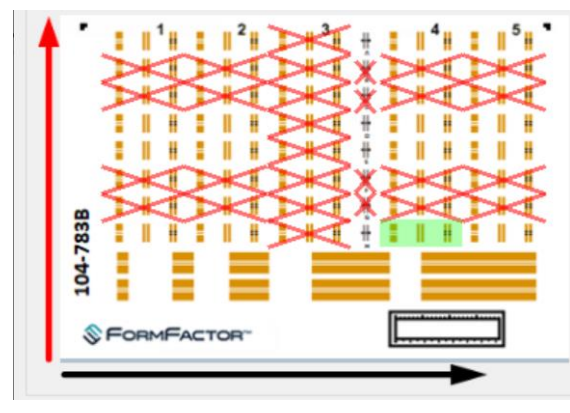

- Much tighter grouping when contact sensing is use
- All locations are the same
- Source of 95 GHz glitch during unsensed run not known**FORMFACTOR**

#### **Post calibration Open Magnitude Variation**

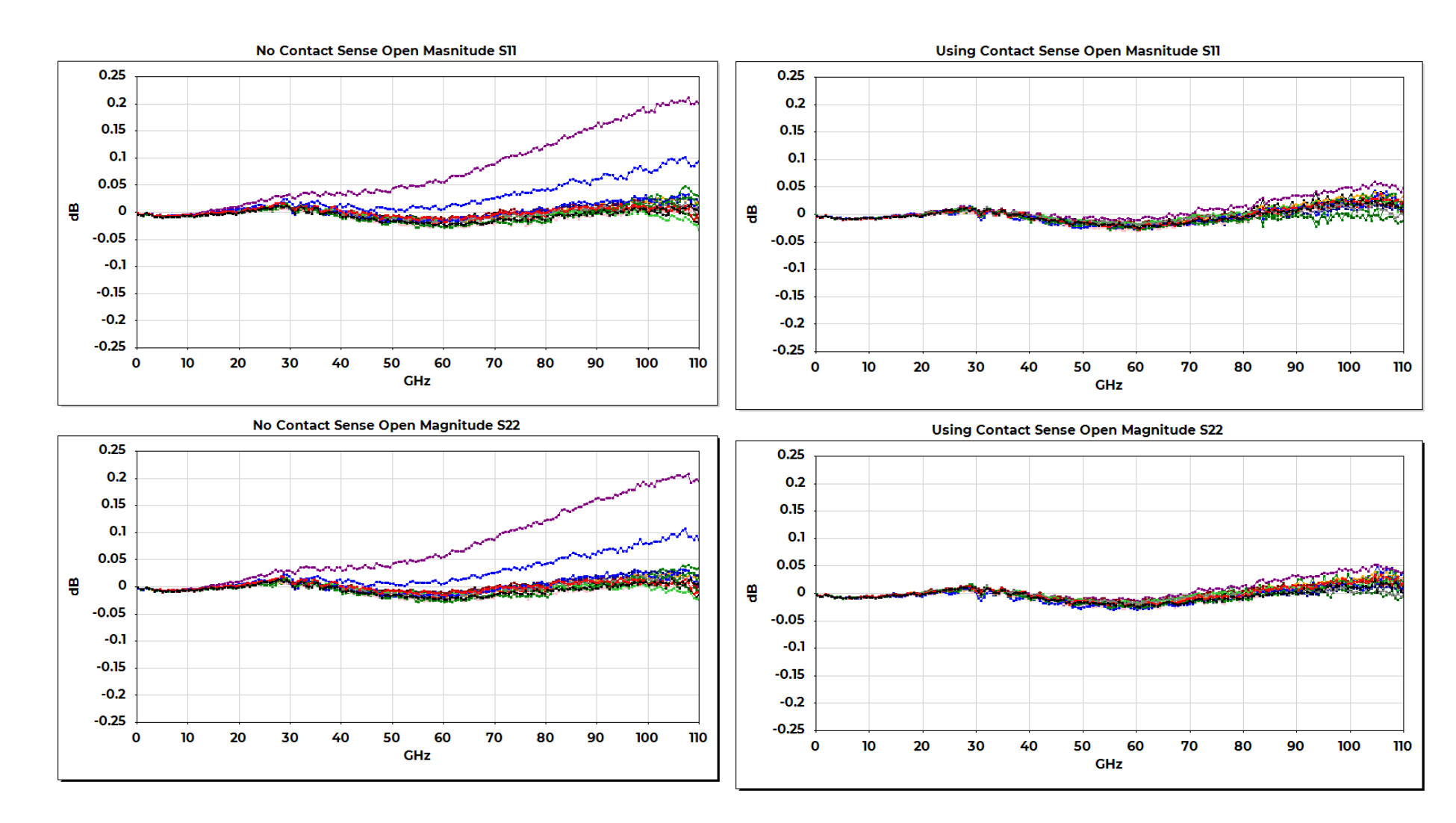

• Magnitudes fairly similar apart from outliers which may have had limited contact

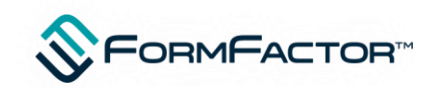

#### **Post calibration Open EVM Delta (x100) – This shows effects or varying capacitance**

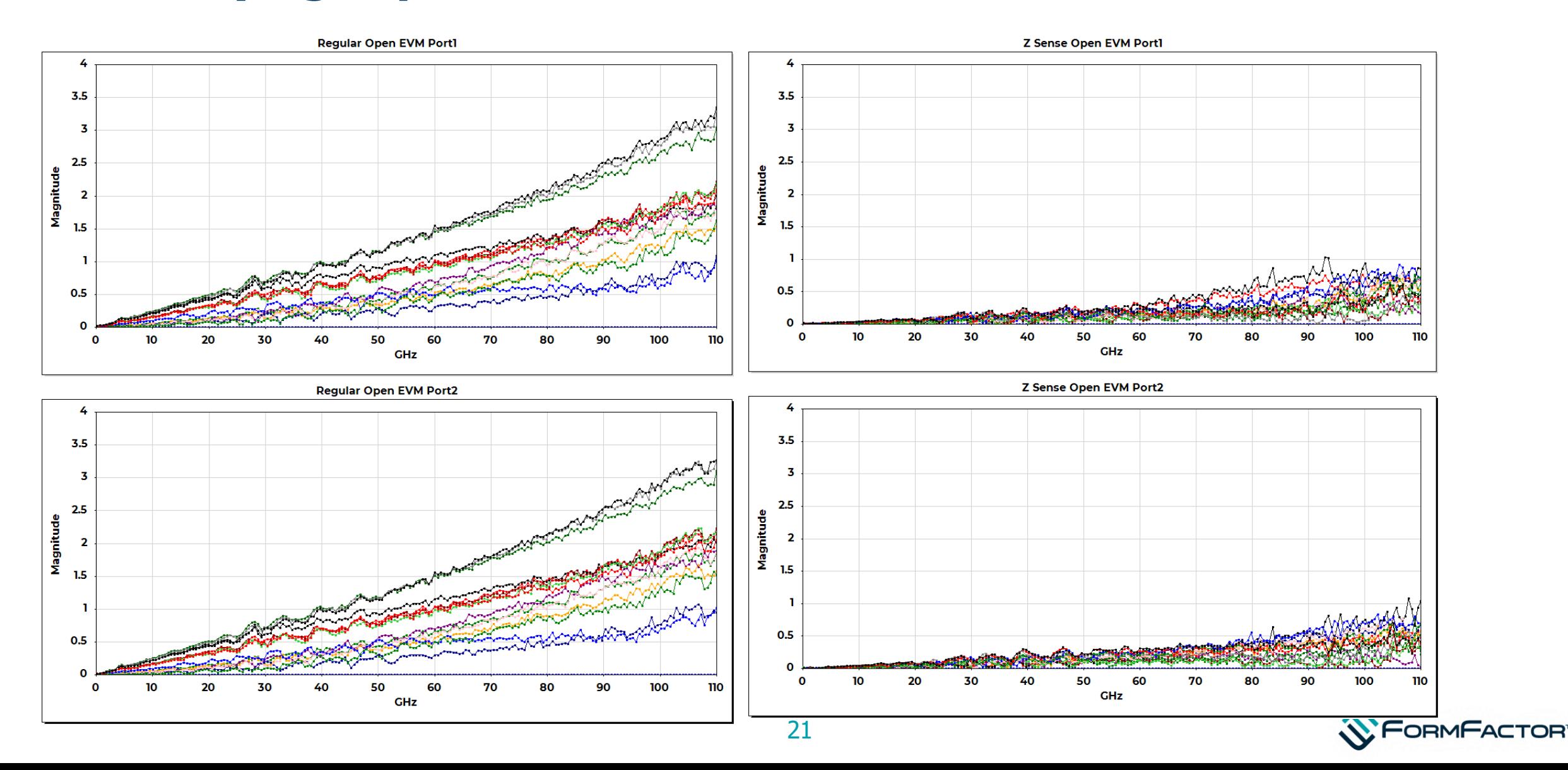

#### **Contact height deltas across iss – Load to left of R-H is zero**

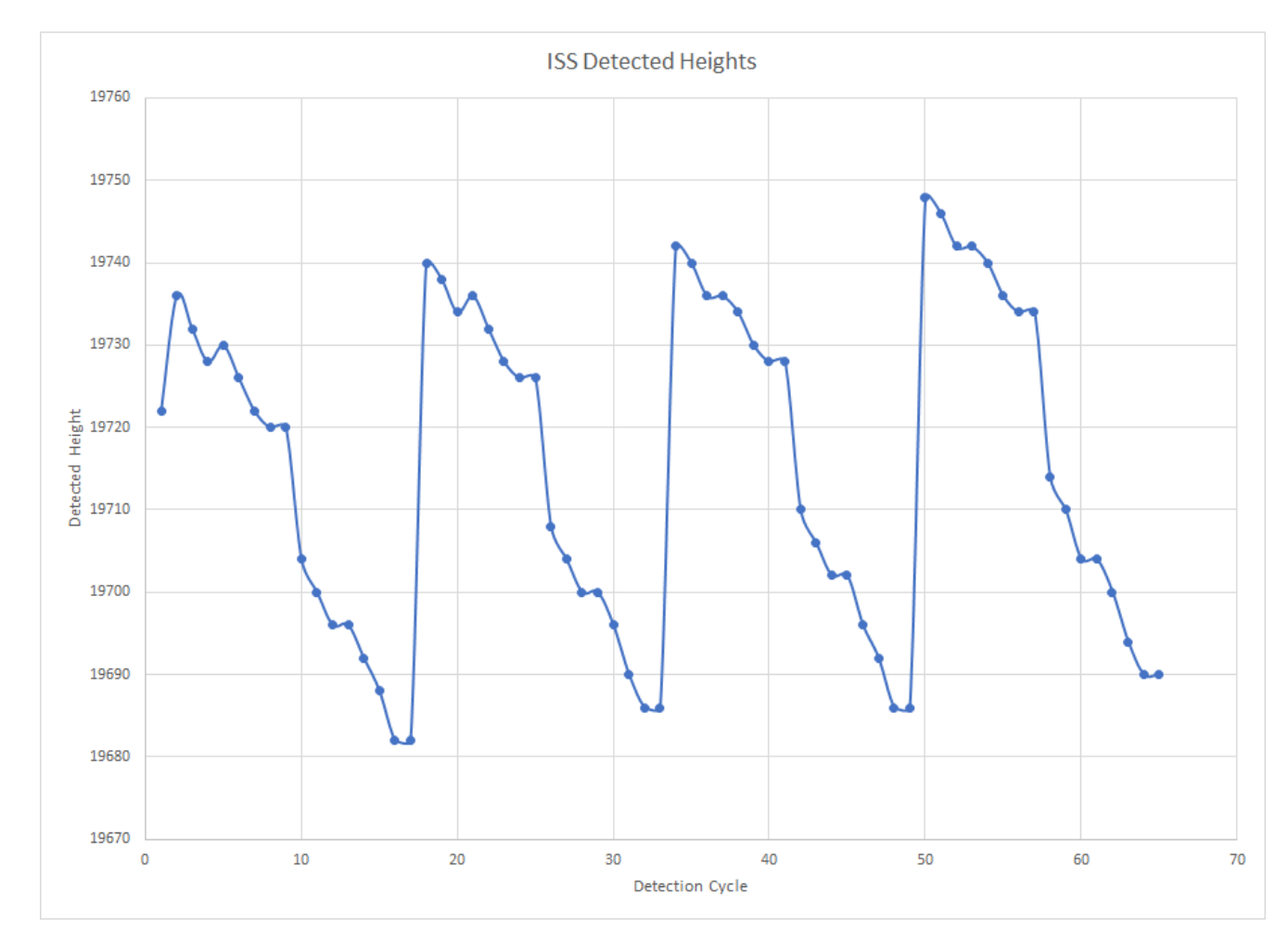

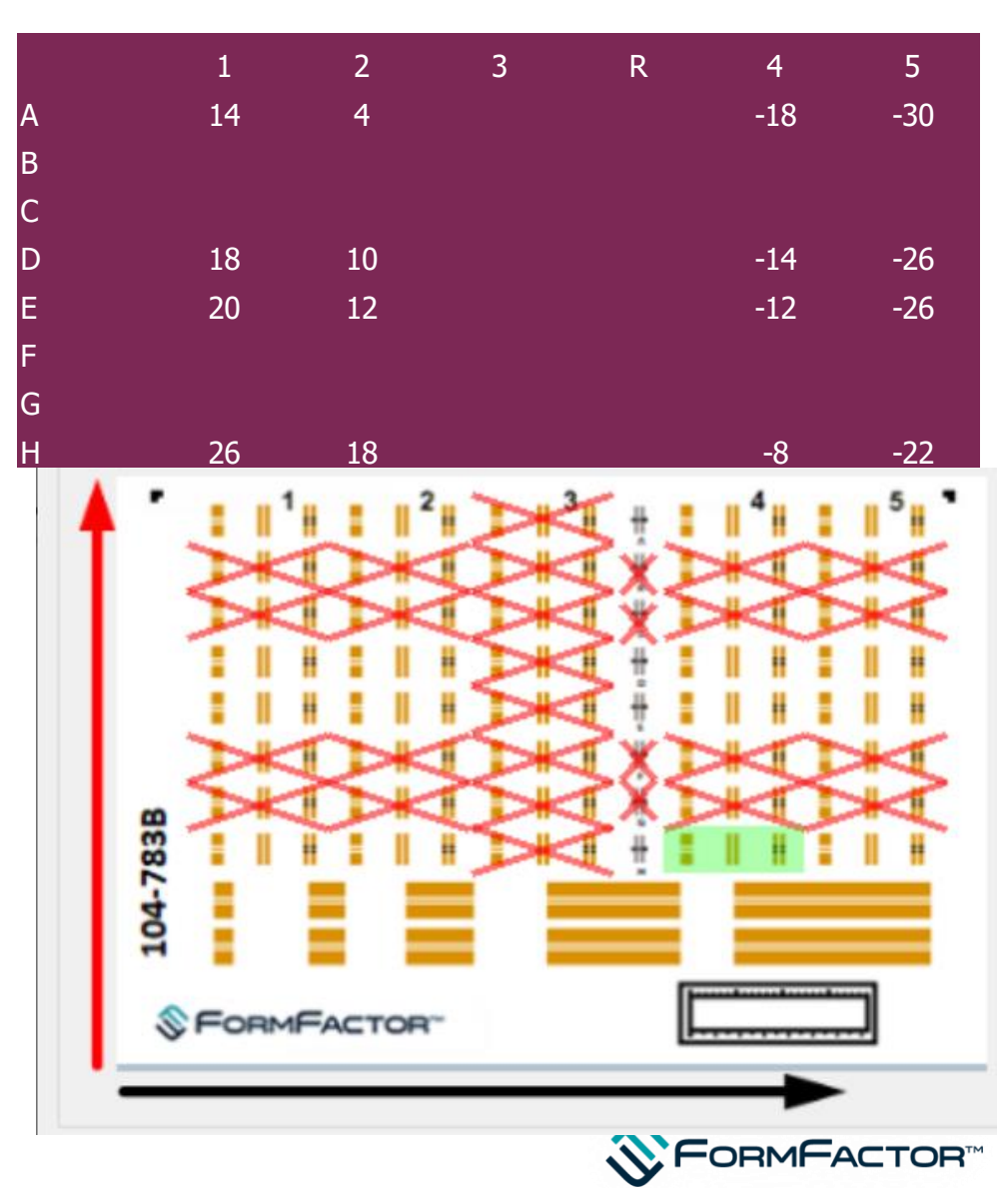

#### **Comparing standard in the same location with and without sensing**

WITHOUT SENSE USING SENSE

- Note relationship of dark leading edge of probe wrt blue lines (170 um apart)
- Tips clearly retracted from the green 130 um lines

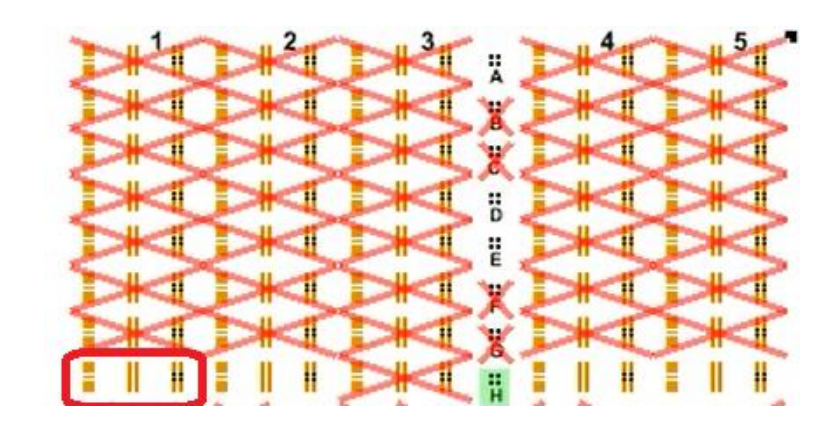

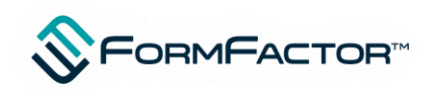

### **Video of operation**

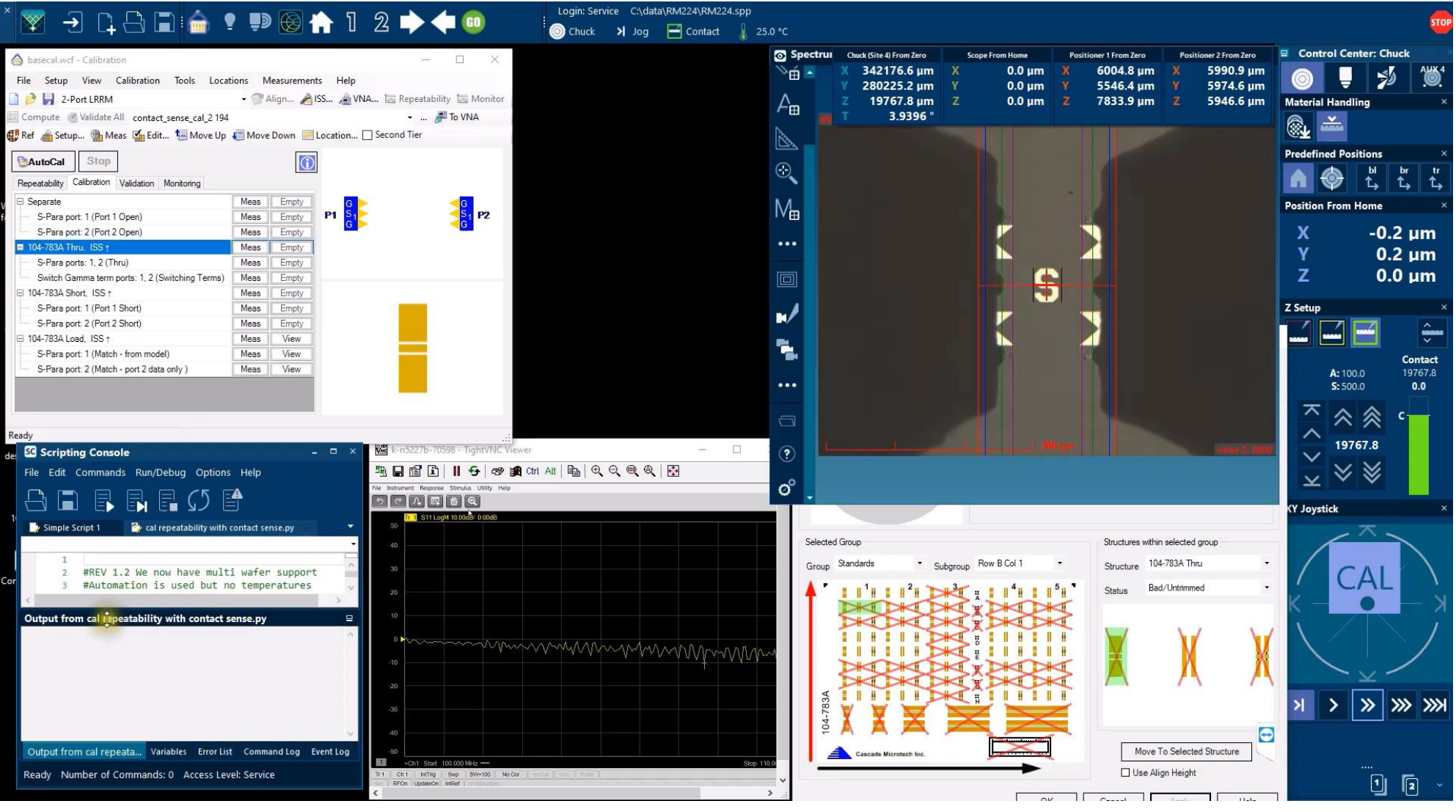

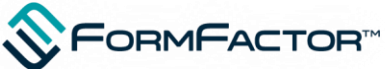

## **Conclusion**

- Contact Z adjustment via RF electrical sensing is a readily achievable enhancement to FormFactor probers equipped with WinCal XE 4.9 using existing software with the addition of some scripting and sequences
- Using a Z sensing approach, the error set variation is greatly improved
- Dynamic measurement of load resistance and on the fly compensation can be performed for customers who also have a DC measurement instrument
- Although we used motorised positioners also the approach could simply adjust contact using chuck variation. Motorised positioner addition useful to compensate potential positioner planarity variation also

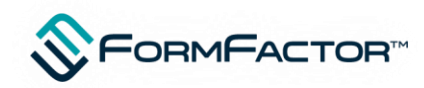